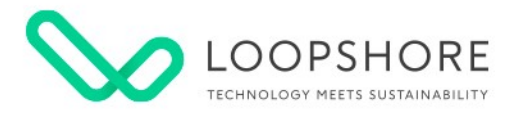

# Loopshore API

Version 0.5.0

LOOPSHORE • Hämeenkatu 13 A 5, 33100 Tampere • [info@loopshore.com](mailto:info@loopshore.com) • © 2021 Loopshore

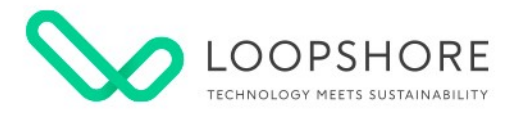

# **Table of Contents**

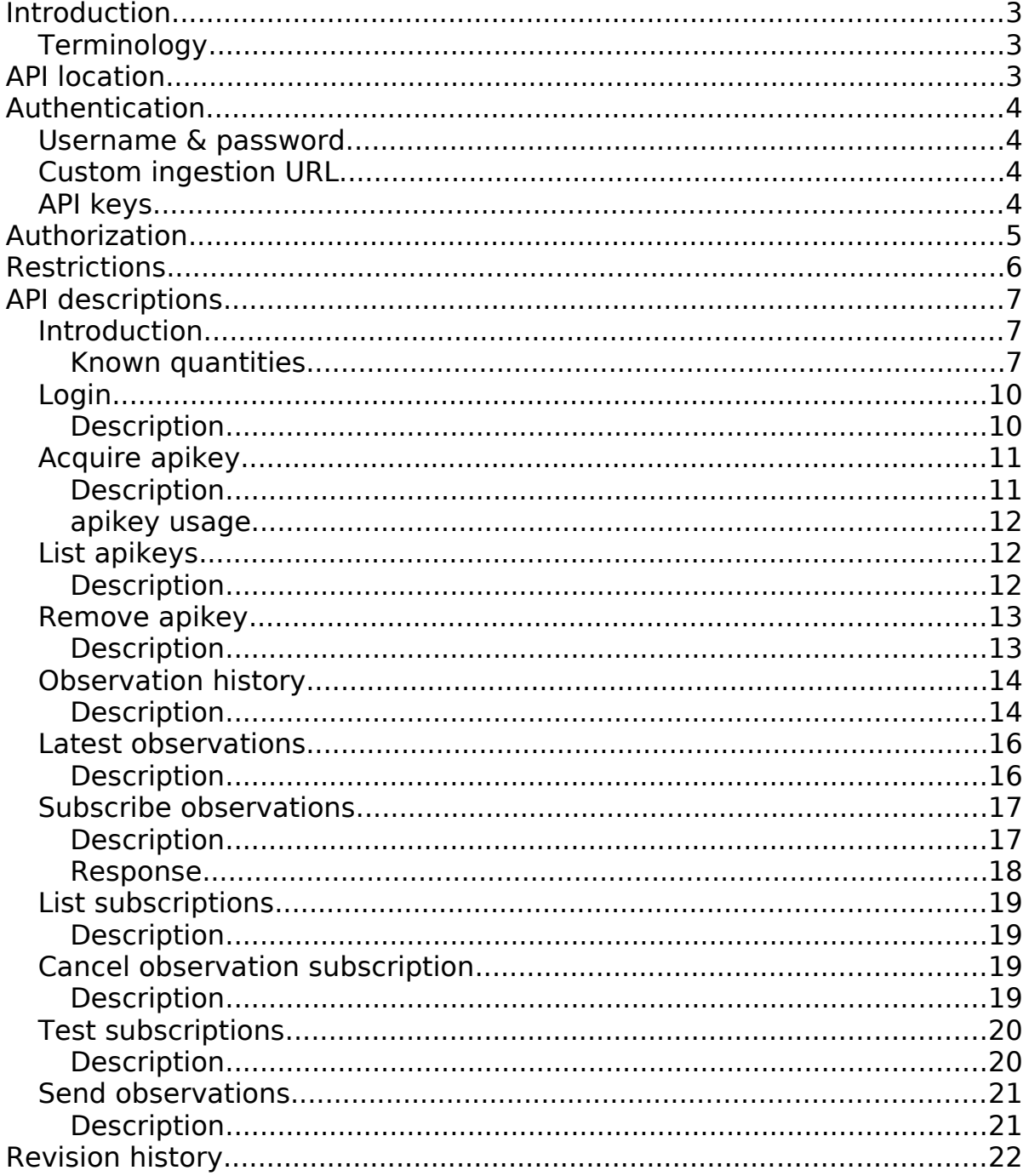

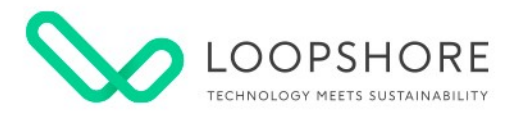

# <span id="page-2-0"></span>**Introduction**

Loopshore API contains interfaces for reading and writing environmental sensor data from and to Loopshore cloud service.

APIs are HTTP based REST APIs. Only HTTPS is supported.

# <span id="page-2-2"></span>**Terminology**

**Observation** - a Physical or logical set of value, quantity and timestamp. Usually a measurement result.

Webhook - a way to deliver device observations to 3<sup>rd</sup> party servers.

# <span id="page-2-1"></span>**API location**

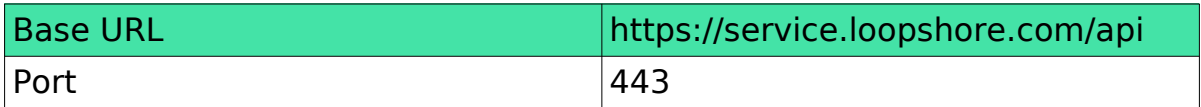

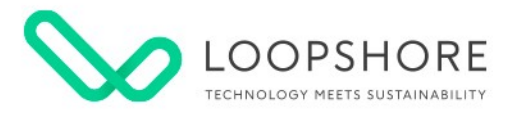

# <span id="page-3-3"></span>**Authentication**

There are three ways to authenticate to the API.

- Username and password
- API keys
- Custom ingestion URL(only for sending observations)

## <span id="page-3-2"></span>**Username & password**

You can authenticate to the API using username and password. Obtaining these credentials is out of scope of this document. Workflow is as follows

- Post credentials to /token API
- Save received session token
- Use the session token to authenticate to other APIs

## <span id="page-3-1"></span>**Custom ingestion URL**

Ask URL from Loopshore

#### <span id="page-3-0"></span>**API keys**

Users can use their credentials to acquire a API key that has same privileges as the username and password. Using API key might be easier, faster and less resource consuming than acquiring the session key for each request. Note that you have to handle the API keys with same precautions as you handle the password.

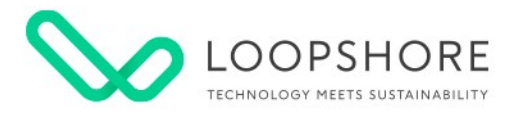

# <span id="page-4-0"></span>**Authorization**

Each user is only allowed to access the resources that are configured to the user by system admins. If you are trying to access a resource that you have not access to, 401 error code will be returned. Contact Loopshore if you think that you should have access to a resource.

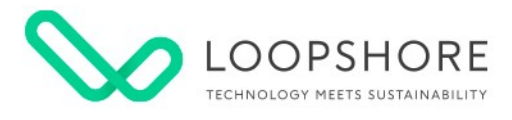

# <span id="page-5-0"></span>**Restrictions**

A reasonable usage of APIs is expected from API users. Currently reasonable usage limit is once/minute/device/day, which should cover all the normal use cases. API access may be temporarily blocked if the user exceeds this amount.

If you want to exceed this restriction, contact Loopshore.

## **Example 1**

User has access to two devices, that each report new measurements every 10 minutes. User polls the latest measurements for each device every 5 minutes.

#### **API Usage**

Devices: devices\*hours\*hourly\_rate =  $2*24*(60/10)=288$ History: devices\*hours\*hourly\_rate =  $2*24*(60/5)=576$ Total: 288+576=864 requests/24h Limit: devices\*hours\*minutes =  $2*24*60=2880$  requests/24h

24h requests(864) is well below the limit(2880) so API usage is ok.

# **Example 2**

User has access to two devices, that each report new measurements every 10 minutes. User wants to load a year's worth of history data from both devices. User fetches 15 different quantities from each device.

#### **API Usage**

Devices: devices\*hours\*hourly rate =  $2*24*(60/10)=288$ History: Measurement in a API call(5000 limit): (5000/15)=333 Hours in API call: 333/(60/10)=56 API calls needed to get 1 year history: (365\*24)/56=158 Total: 288+128=446 requests

Limit: devices\*hours\*minutes =  $2*24*60=2880$ 

requests(446) is below the limit(2880) so API usage is ok.

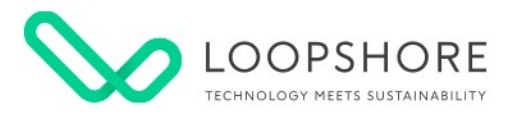

# <span id="page-6-2"></span>**API descriptions**

## <span id="page-6-1"></span>**Introduction**

APIs are HTTP REST APIs. APIs accept two types of content. *JSON* and transit+JSON. If user does not give Content-Type(in POST) or Accept header(in GET), service assumes JSON.

Normal HTTP error codes are returned in case of failures. Success code is either 200 or 204.

#### <span id="page-6-0"></span>**Known quantities**

APIs are designed so that you can practically send any kind of information/observations to the system and fetch those via APIs. There is however, some predefined and known data types that have special meaning. These should be used when possible, because then for example the user interface recognizes the types.

Quantities and units are case sensitive.

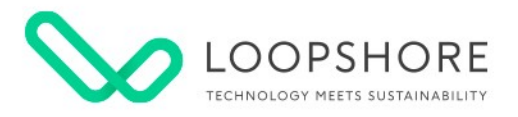

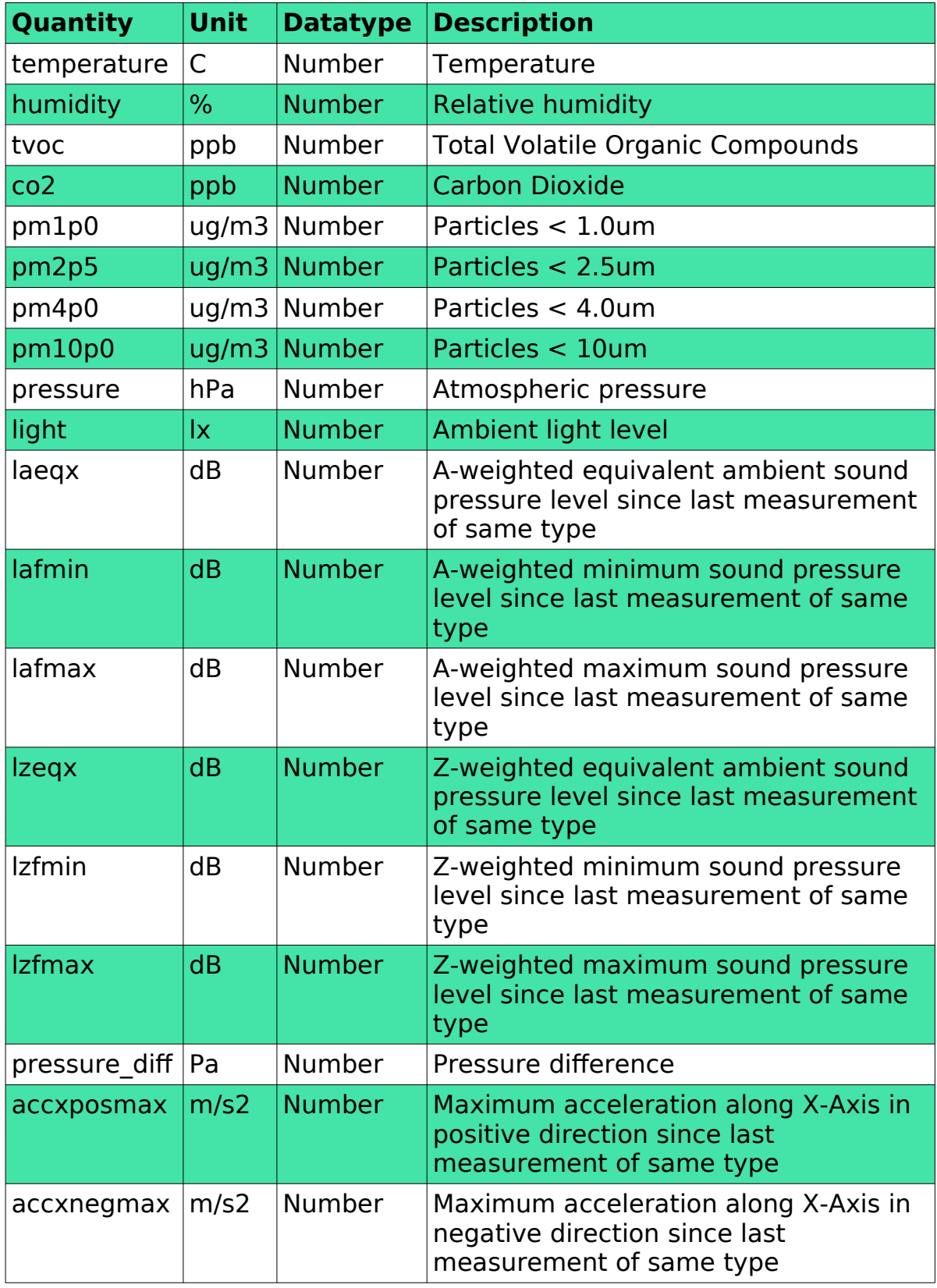

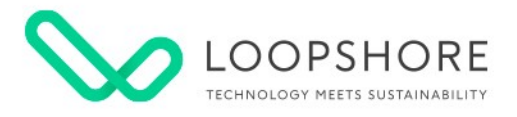

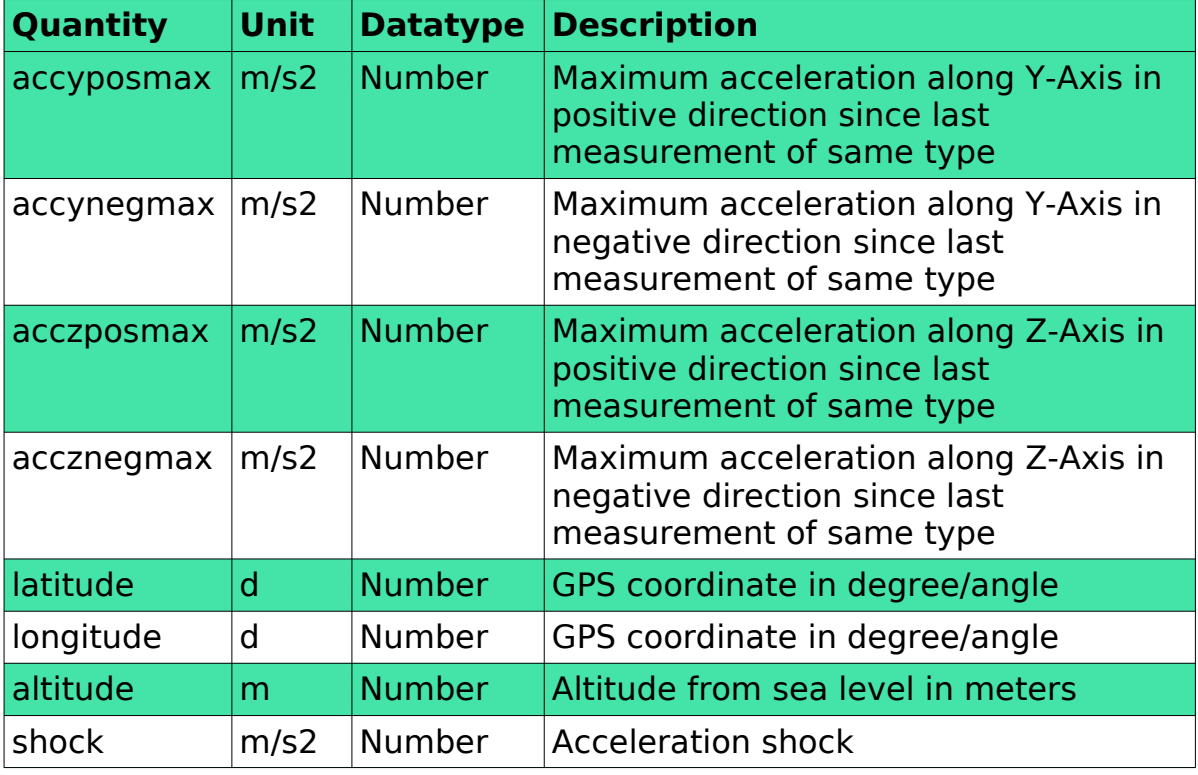

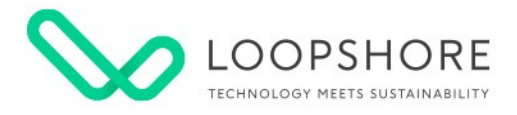

# <span id="page-9-1"></span>**Login**

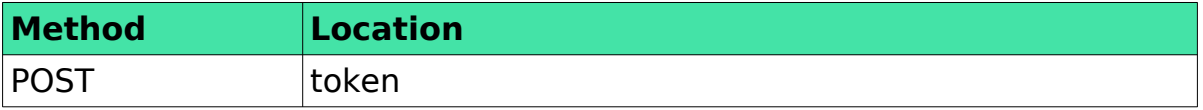

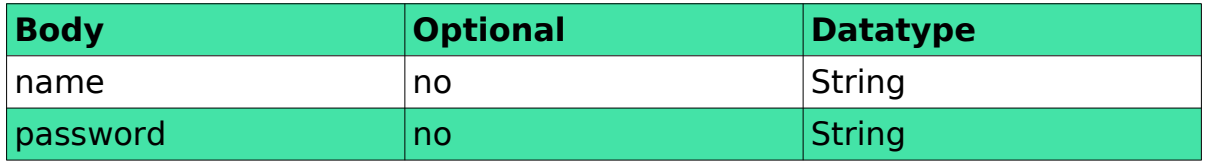

#### <span id="page-9-0"></span>**Description**

Acquire a session cookie that can be used to authenticate following requests. On successful request, response sets a cookie using Set-Cookie header.

#### **Example response header**

Set-Cookie: jabster\_token=<token>;Max-Age=1234

#### **Example use of cookie in a request**

Cookie: jabster\_token=<token>

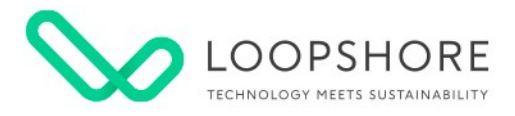

# <span id="page-10-1"></span>**Acquire apikey**

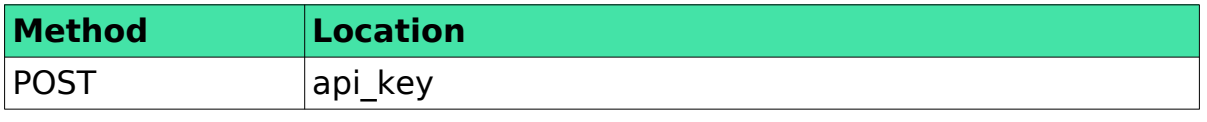

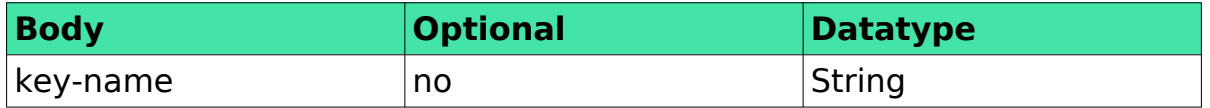

#### <span id="page-10-0"></span>**Description**

Acquire an apikey(random hextring) that can be used instead of session style login. **key-name** is a documentary string that can be used to identify different keys.

Response contains a **secret-key** that can be used in HTTP header to authenticate a user. Treat the **secret-key** with the same precautions as a password.

There is no way to recover a lost **secret-key**. In case a **secret-key** is lost, make a new one and preferably delete the lost key from the service.

**id** is used to identify a key in other APIs.

#### **Example request**

```
{
  "key-name": "my-api-key"
```
#### **Example response**

}

}

{

}

{

}

```
{
 "id": 123,
 "id": 123,
 "secret-key": "ccb22ee3fe90ce30d20654ee214307755806f53dbb84"
 "secret-key": "ccb22ee3fe90ce30d20654ee214307755806f53dbb84"
```
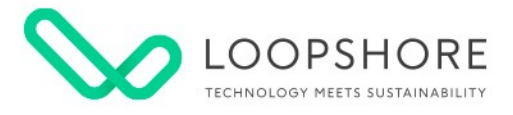

#### <span id="page-11-2"></span>**apikey usage**

Apikey is used by putting the key to HTTP header with name **x-api-key**.

#### **Example header**

"x-api-key:ccb22ee3fe90ce30d20654ee214307755806f53dbb84"

# <span id="page-11-1"></span>**List apikeys**

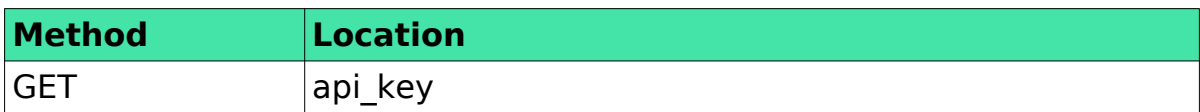

## <span id="page-11-0"></span>**Description**

List all the user's api-keys with **key-name** and **id**.

#### **Example response**

```
{
"id": 123, "key-name": "my-api-key"
 "key-name": "my-api-key"
}
{
}
```
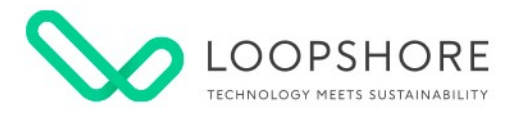

# <span id="page-12-1"></span>**Remove apikey**

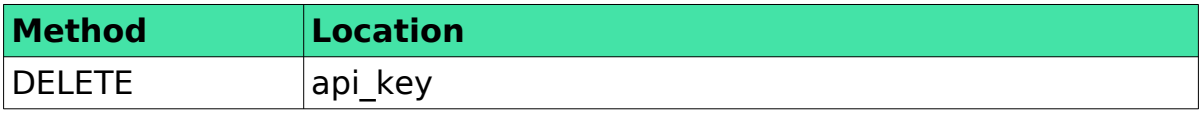

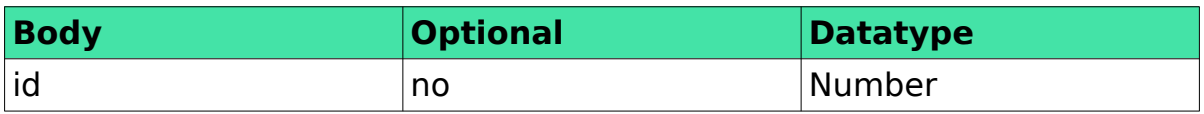

# <span id="page-12-0"></span>**Description**

Removes an api-key from the service.

# **Example request**

{ "id": 123 } { }

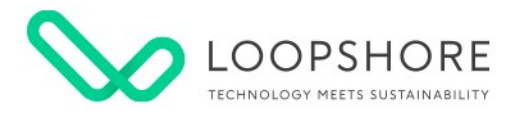

# <span id="page-13-1"></span>**Observation history**

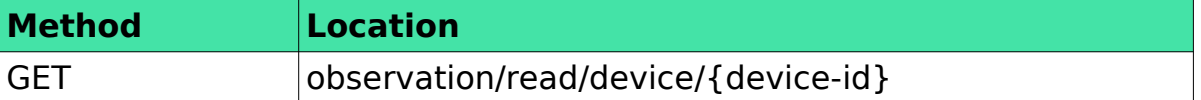

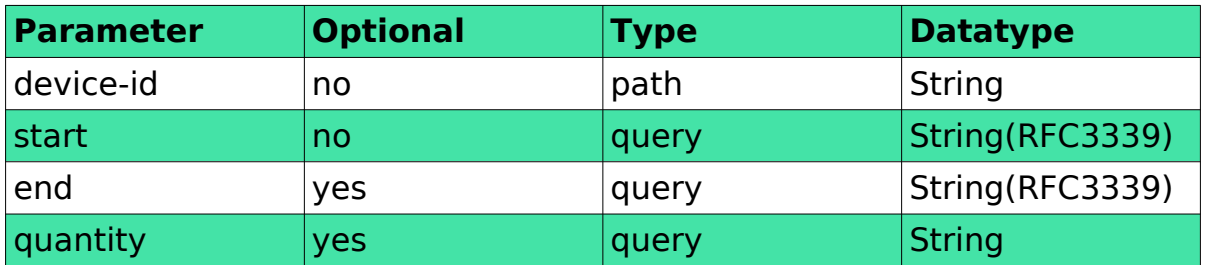

#### <span id="page-13-0"></span>**Description**

Returns all observations for given **device-id** from the **start** timestamp to current time.

Result is limited to 5000 observations.

Optionally, **end** timestamp and **quantity** filter can be given.

**start** time is inclusive and **end** time is exclusive.

Result is a JSON list of objects where each object presents a single quantity-value-time observation. Timestamp, value and quantity are always present. Unit is optional.

#### **Response example**

```
[\left\{\begin{array}{c} \end{array}\right. "timestamp": "2021-02-03T11:29:31.229Z",
 "timestamp": "2021-02-03T11:29:31.229Z",
 "value": 21.4,
 "value": 21.4,
 "quantity": "temperature",
 "quantity": "temperature",
 "unit": "C"
 "unit": "C"
\frac{1}{2},
 \mathcal{A} "timestamp": "2021-02-03T11:23:12Z",
 "timestamp": "2021-02-03T11:23:12Z",
walue": 442,
 "quantity": "co2",
 "quantity": "co2",
 "unit": "PPM"
 "unit": "PPM"
\begin{matrix} \downarrow \\ \downarrow \end{matrix}]
\left\{\right.]
```
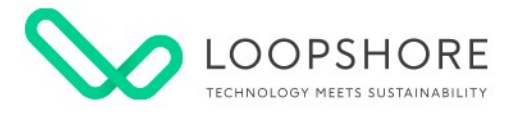

#### **Usage example**

You want to get one year history of temperature from a device. You know that a device sends data mostly with once / 10 minute intervals. This means that you get 6x24=144 datapoints in a day and 144x30=4320 datapoints in a month. This falls within API 5000 result rows limit.

Because start time is inclusive and end time is exclusive, you can now call the API like this:

```
/read/device/my-device-id?start=2020-01-
01T00%3A00%3A00Z&quantity=temperature&end=2020-02-
00T00%3A00%3A00Z
```

```
/read/device/my-device-id?start=2020-02-
01T00%3A00%3A00Z&quantity=temperature&end=2020-03-
00T00%3A00%3A00Z
```
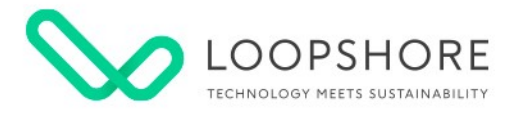

## <span id="page-15-1"></span>**Latest observations**

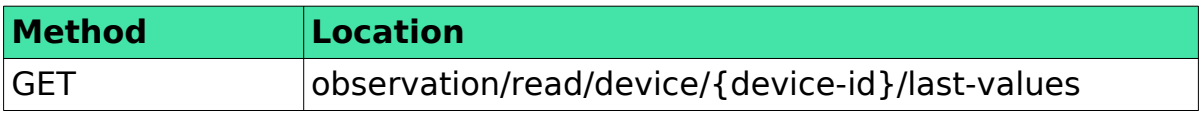

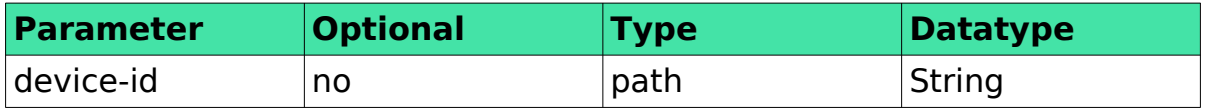

## <span id="page-15-0"></span>**Description**

Returns the latest observations of each quantity for given **device-id**.

This API is optimized for "poll latest observations" use case.

# **Response example**

```
[ \ ]\{ "timestamp": "2021-02-03T11:29:31.229Z",
 "timestamp": "2021-02-03T11:29:31.229Z",
 "value": 21.4,
"quantity": "temperature",
 "unit": "C"
\begin{matrix} \downarrow \\ \downarrow \end{matrix}]
     "value": 21.4,
 "quantity": "temperature",
 "unit": "C"
]
```
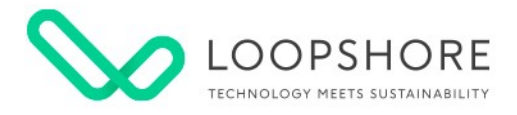

# <span id="page-16-1"></span>**Subscribe observations**

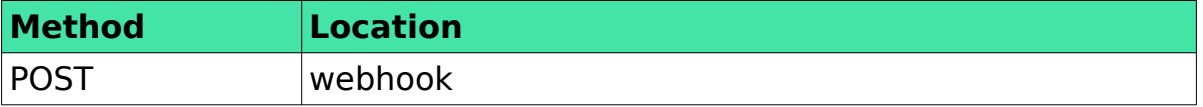

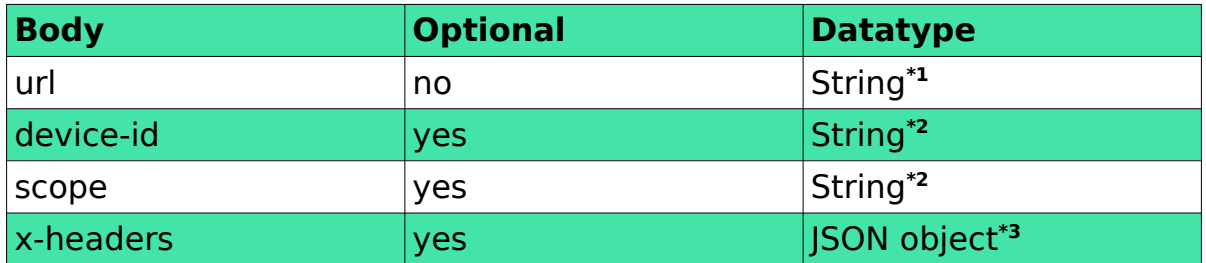

**\*1** This has to be a valid url that accepts data as described in Test subscriptions chapter. HTTP or HTTPS accepted as protocol. **\*2** Either device-id or scope for the webhook has to be given, but not both.

**\*3** Any valid HTTP header in {key:value} format

#### <span id="page-16-0"></span>**Description**

{

{

}

}

Posts a new webhook either given **device-id** or **scope**.

Webhooks or subscriptions are used to subscribe data to 3rd party server in real time. When observations from device arrive to Loopshore service, it immediately forwards them to all interested stakeholders.

Webhook must contain a valid **url** where the data is to be sent.

Webhooks can be targeted to single **device-id**s or all the devices that user has access to(**scope**). Only valid value for **scope** is "all".

Optionally HTTP message sent from Loopshore can contain custom headers(**x-headers**).

#### **Simple example for single device**

```
 "url": "http://my-insecure-server.io/my-api",
 "url": "http://my-insecure-server.io/my-api",
 "device-id": "my-device-id"
 "device-id": "my-device-id"
```
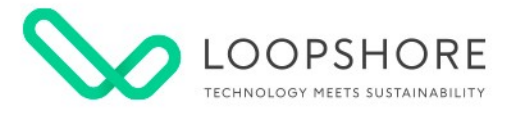

#### **More complex example for all devices with custom headers**

```
{
 "url": "https://my-secure-server.io/my-api",
 "url": "https://my-secure-server.io/my-api",
 "scope": "all",
 "scope": "all",
 "x-headers": {
 "x-headers": {
 "apikey": "secret",
 "target": "all-loopshore-devices"
\begin{matrix} \cdot & \cdot \\ \cdot & \cdot \end{matrix}}
 "apikey": "secret",
 "target": "all-loopshore-devices"
```
#### <span id="page-17-0"></span>**Response**

{

}

Response contains all the data that was posted to API plus **id** and **nonce** fields.

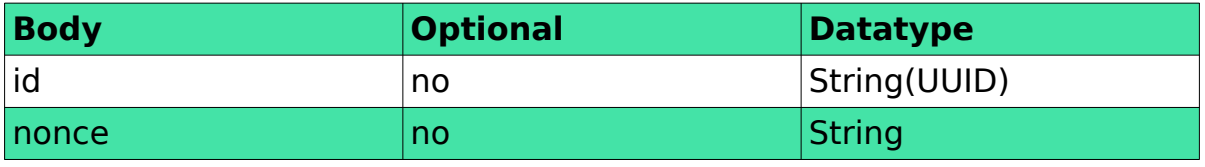

**id -** can be used to identify this particular webhook in other APIs.

**nonce** - is a random string that is sent along with forwarded observations and it can be used to identify what hook generated the POST.

#### **Example response**

```
{
 "id": "a0c03d18-378e-4326-b1d5-b47d9248be1e",
 "id": "a0c03d18-378e-4326-b1d5-b47d9248be1e",
 "url": "https://my-secure-server.io/my-api",
 "url": "https://my-secure-server.io/my-api",
 "scope": "all",
 "scope": "all",
 "nonce": "_izF930v",
 "nonce": "_izF930v",
 "x-headers": {
 "x-headers": {
 "apikey": "secret",
 "apikey": "secret",
 "target": "all-loopshore-devices"
 "target": "all-loopshore-devices"
\frac{1}{2},
 "device-id": null
 "device-id": null
 }
{
}
```
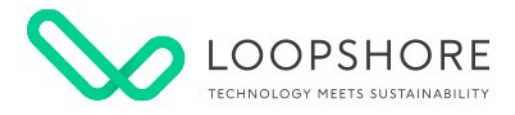

# <span id="page-18-3"></span>**List subscriptions**

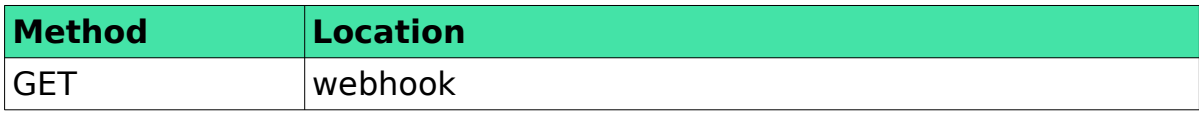

#### <span id="page-18-2"></span>**Description**

This API can be used to list all the subscriptions/webhooks.

#### **Example response**

```
[ \; \{ \; "id": "a0c03d18-378e-4326-b1d5-b47d9248be1e",
 "id": "a0c03d18-378e-4326-b1d5-b47d9248be1e",
 "url": "https://my-secure-server.io/my-api",
 "url": "https://my-secure-server.io/my-api",
  "scope": "all",
 "nonce": "_izF930v",<br>"
 "x-headers": {
 "x-headers": {
 "apikey": "secret",
 "apikey": "secret",
 "target": "all-loopshore-devices"
 "target": "all-loopshore-devices"
\frac{1}{\sqrt{2}} "device-id": null
 "device-id": null
 }]
 "scope": "all",
 "nonce": "_izF930v",
}]
```
## <span id="page-18-1"></span>**Cancel observation subscription**

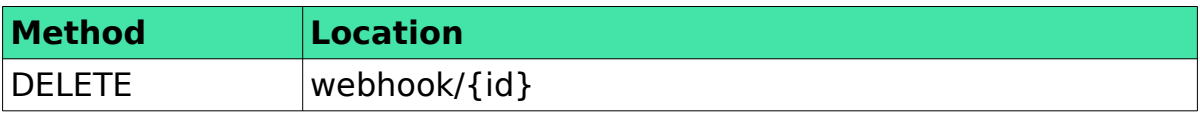

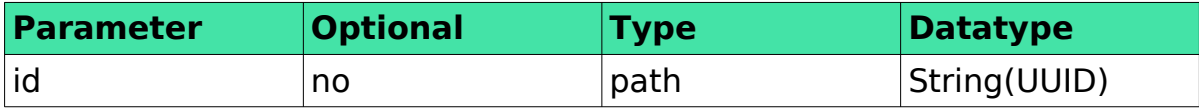

#### <span id="page-18-0"></span>**Description**

This API can be used to remove a subscription.

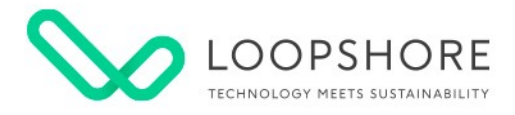

# <span id="page-19-1"></span>**Test subscriptions**

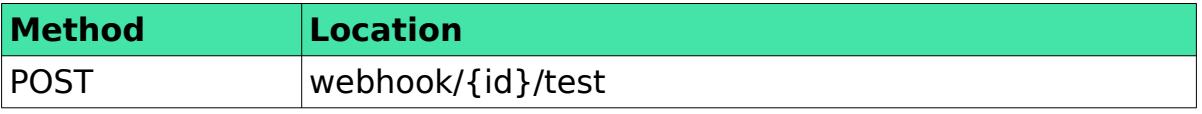

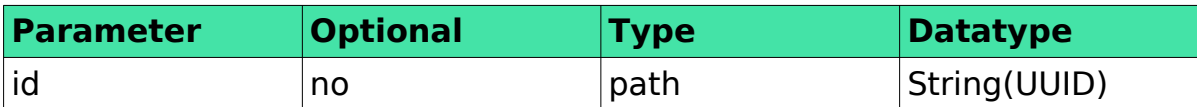

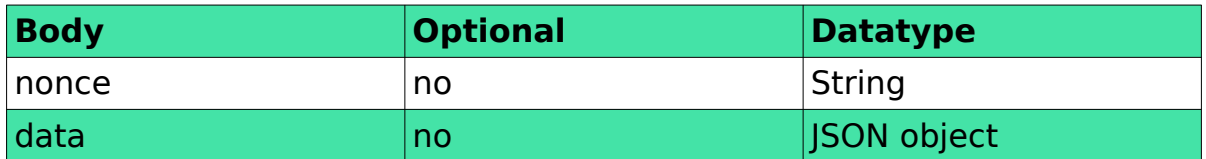

#### <span id="page-19-0"></span>**Description**

{

}

Sends a test message to webhook url.

You can test your webhook counterpart by posting a custom message to this API. Service then forwards the message to your server.

**nonce** – is the nonce for the webhook **id**.

**data** – any valid JSON. When real message arrives, data contains the same data that came in to the system via Send observations API.

#### **Example message sent to url server**

```
{
\frac{m}{2} "nonce": \frac{m}{2}\frac{1}{2}\frac{1}{2}\frac{F}{9}\frac{30}{v} "data": {"my": "test data"}
 "data": {"my": "test data"}
```
**Example of message identical to real data** }

```
{
 "nonce": "_izF930v",
 "nonce": "_izF930v",
 "data": {
 "data": {
 "device-id": "123456789",
 "device-id": "123456789",
 "observations": [
 "observations": [
 \mathcal{A} "unit": "C",
 "value": 19.24,
 "value": 19.24,
 "quantity": "temperature",
 "quantity": "temperature",
 "timestamp": "2021-02-03T11:23:12Z"
 "timestamp": "2021-02-03T11:23:12Z"
\vert \hspace{.08cm} \vert,
 }
{
\left\{\begin{array}{ccc} & & \\ & & \end{array}\right\} "unit": "C",
}
```
LOOPSHORE • Hämeenkatu 13 A 5, 33100 Tampere • [info@loopshore.com](mailto:info@loopshore.com) • © 2021 Loopshore

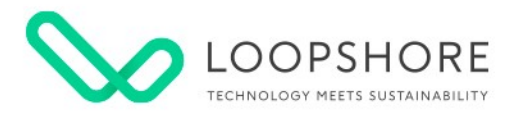

# <span id="page-20-1"></span>**Send observations**

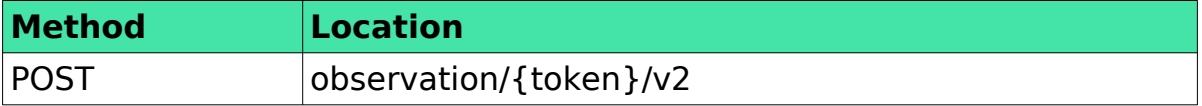

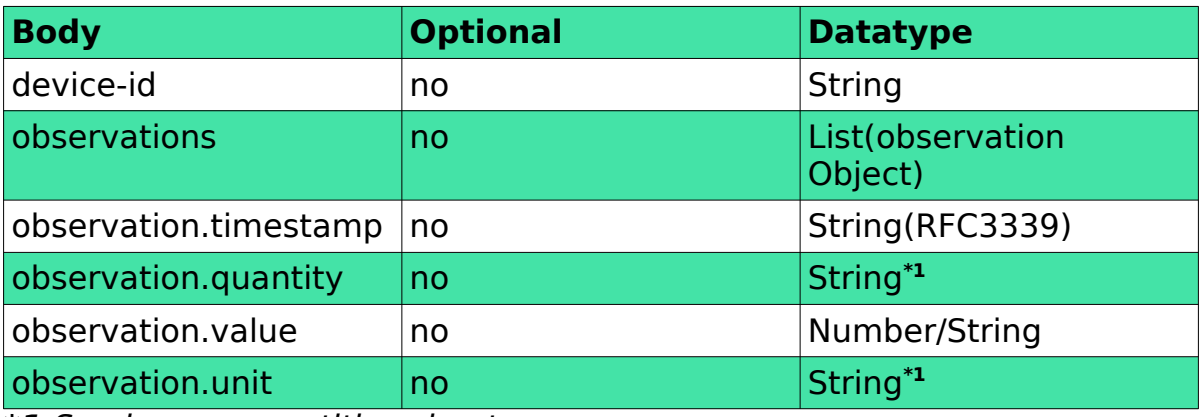

**\*1** See known quantities chapter

## <span id="page-20-0"></span>**Description**

Posts new observations for given **device-id**. For getting your own **token**, contact loopshore.

#### **Body example**

```
[\mathcal{A} "timestamp": "2021-02-03T11:29:31.229Z",
 "timestamp": "2021-02-03T11:29:31.229Z",
 "value": 21.4,
"quantity": "temperature",
"unit": "C"
\rightarrow]
\left\{\right."value": 21.4,
 "quantity": "temperature",
 "unit": "C"
 }
]
```
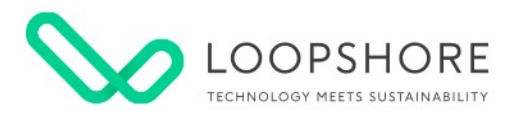

# <span id="page-21-0"></span>**Revision history**

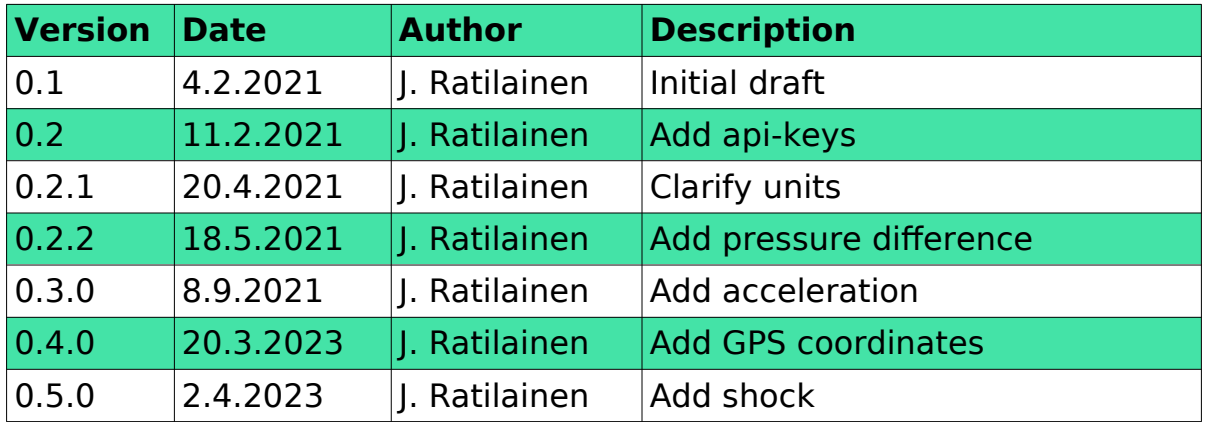